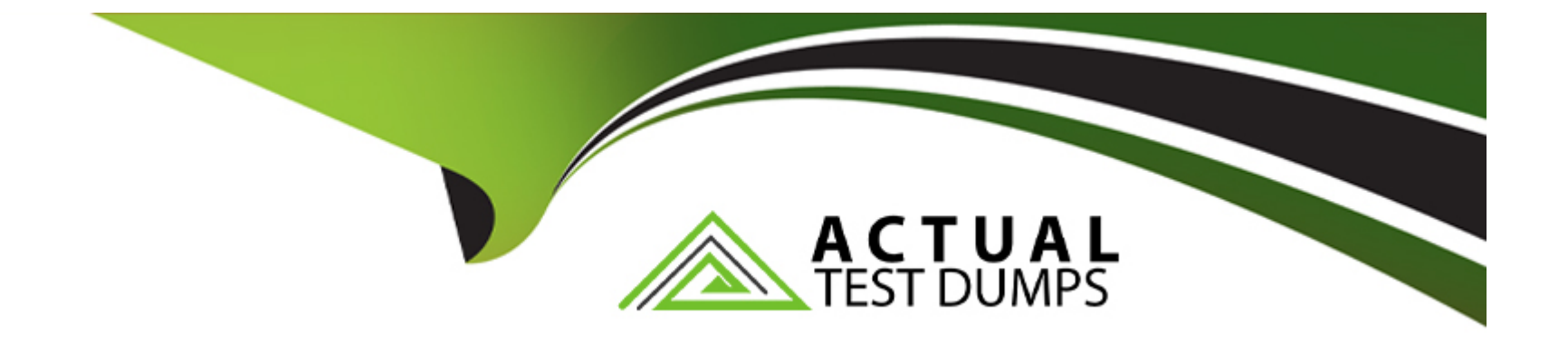

# **Free Questions for C\_S43\_2022 by actualtestdumps**

## **Shared by Lott on 29-01-2024**

**For More Free Questions and Preparation Resources**

**Check the Links on Last Page**

## **Question 1**

#### **Question Type: MultipleChoice**

Where can you see the results of the material availability check for maintenance orders? Note: There are 2 correct answers to this question

### **Options:**

- **A-** Within a maintenance order
- **B-** In the list editing (single-level) for maintenance orders
- **C-** In the report Material: Where-Used List
- **D-** In the material reservation list in inventory management

#### **Answer:**

A, B

## **Explanation:**

You can see the results of the material availability check for maintenance orders in two places: within a maintenance order and in the list editing (single-level) for maintenance orders.

[Within a maintenance order, you can see the material availability status for each component in the Components tab. The status can be](https://help.sap.com/docs/SAP_S4HANA_ON-PREMISE/4dd8cb7b1c484b4b93af84d00f60fdb8/abceb65334e6b54ce10000000a174cb4.html) [one of the following: Available, Not Available, Partially Available, or Not Checked. You can also see the availability date, which is the](https://help.sap.com/docs/SAP_S4HANA_ON-PREMISE/4dd8cb7b1c484b4b93af84d00f60fdb8/abceb65334e6b54ce10000000a174cb4.html) [date on which the component can be fully available.You can access the maintenance order from the Manage Maintenance Orders app](https://help.sap.com/docs/SAP_S4HANA_ON-PREMISE/4dd8cb7b1c484b4b93af84d00f60fdb8/abceb65334e6b54ce10000000a174cb4.html) [or the Change Maintenance Order app1.](https://help.sap.com/docs/SAP_S4HANA_ON-PREMISE/4dd8cb7b1c484b4b93af84d00f60fdb8/abceb65334e6b54ce10000000a174cb4.html)

[In the list editing \(single-level\) for maintenance orders, you can see the material availability status for each order in the Material](https://blogs.sap.com/2022/04/28/highlights-for-asset-management-in-sap-s-4hana-2021/) [Availability column. The status can be one of the following: Available, Not Available, Partially Available, or Not Checked. You can also](https://blogs.sap.com/2022/04/28/highlights-for-asset-management-in-sap-s-4hana-2021/) [see the availability date, which is the date on which all the components for the order can be fully available.You can access the list editing](https://blogs.sap.com/2022/04/28/highlights-for-asset-management-in-sap-s-4hana-2021/) [from the List Editing \(Single-Level\) for Maintenance Orders app2.](https://blogs.sap.com/2022/04/28/highlights-for-asset-management-in-sap-s-4hana-2021/)

## Question 2

Question Type: MultipleChoice

Which operations are possible when you cancel the technical completion of a maintenance order? Note: There are 2 correct answers to this question

### Options:

A- Cancel status Released.

- B- Change the pronty
- C- Book a goods receipt.
- D- Change the estimated costs.

## Answer: C, D

### Explanation:

When you cancel the technical completion of a maintenance order, you can perform the following operations:

[Book a goods receipt for the materials that were ordered for the maintenance order. This operation is possible because canceling the](https://help.sap.com/docs/SAP_S4HANA_ON-PREMISE/67e323b7117e4c91869c258933f47182/e93fde531ed3424de10000000a174cb4.html) [technical completion reverses the goods issue that was posted when the order was technically completed.The materials are returned to](https://help.sap.com/docs/SAP_S4HANA_ON-PREMISE/67e323b7117e4c91869c258933f47182/e93fde531ed3424de10000000a174cb4.html) [the warehouse and can be received again when the goods receipt is posted1](https://help.sap.com/docs/SAP_S4HANA_ON-PREMISE/67e323b7117e4c91869c258933f47182/e93fde531ed3424de10000000a174cb4.html)

[Change the estimated costs of the maintenance order. This operation is possible because canceling the technical completion allows you](https://answers.sap.com/questions/10325403/cancel-technical-completion.html) [to edit the cost elements and values in the order header and operations.You can also change the settlement rule and the budget of the](https://answers.sap.com/questions/10325403/cancel-technical-completion.html) [order2](https://answers.sap.com/questions/10325403/cancel-technical-completion.html)

You cannot perform the following operations when you cancel the technical completion of a maintenance order:

[Cancel the status Released of the maintenance order. This operation is not possible because the status Released is set when the order](https://answers.sap.com/questions/10325403/cancel-technical-completion.html) [is created and cannot be reversed.The status Released indicates that the order is ready for execution and can be planned, scheduled,](https://answers.sap.com/questions/10325403/cancel-technical-completion.html)

#### [and confirmed2](https://answers.sap.com/questions/10325403/cancel-technical-completion.html)

[Change the priority of the maintenance order. This operation is not possible because the priority is determined by the notification that](https://learning.sap.com/learning-journey/applying-sap-s-4hana-asset-management/exploring-resource-scheduling_c29ff603-085e-4350-9c27-1037fe8e0f04) [triggered the order and cannot be changed in the order itself.The priority indicates the urgency and importance of the maintenance task3](https://learning.sap.com/learning-journey/applying-sap-s-4hana-asset-management/exploring-resource-scheduling_c29ff603-085e-4350-9c27-1037fe8e0f04)

## Question 3

### Question Type: MultipleChoice

Which activities can the planner perform by using the Maintenance Planning Overview app with the default filters? Note: There are 3 correct answers to this question?

### Options:

- A- Display approved purchase requisitions for which purchase orders have been generated.
- B- Display approved purchase requisitions for which NO purchase orders have been generated
- C- Analyze overdue maintenance orders that have NOT been finally confirmed
- D- Analyze confirmed maintenance orders that have NOT been settled.
- E- Analyze maintenance orders that are still in planning and have NOT been released.

#### **Answer:**

B, C, E

### **Explanation:**

The Maintenance Planning Overview app allows the planner to analyze critical factors in a chosen reference period, such as outstanding notifications, maintenance orders, purchase requisitions, and purchase orders. The app displays the data in multiple cards that show the number of objects and their status. The planner can use the default filters or adapt them according to their needs.

The activities that the planner can perform by using the app with the default filters are:

Display approved purchase requisitions for which NO purchase orders have been generated. This is shown in the card ''Purchase Requisitions Not Released'' which displays the number of purchase requisitions that have been approved but not converted into purchase orders. The planner can navigate to the list of purchase requisitions and take further actions, such as creating purchase orders or changing the requirement date.

Analyze overdue maintenance orders that have NOT been finally confirmed. This is shown in the card ''Overdue Orders'' which displays the number of maintenance orders that have been released but not completed within the planned end date. The planner can navigate to the list of overdue orders and check the status of the operations, confirmations, and goods movements.

Analyze maintenance orders that are still in planning and have NOT been released. This is shown in the card ''Orders in Planning'' which displays the number of maintenance orders that have not been released for execution. The planner can navigate to the list of orders in planning and complete the planning activities, such as assigning task lists, materials, and resources.

The activities that the planner cannot perform by using the app with the default filters are:

Display approved purchase requisitions for which purchase orders have been generated. This is not shown in any of the cards in the app. The planner can use the app ''Manage Purchase Requisitions'' to display this information.

Analyze confirmed maintenance orders that have NOT been settled. This is not shown in any of the cards in the app. The planner can use the app ''Maintenance Order Costs Analysis'' to display this information.

[SAP S/4HANA : New app in Plant Maintenance \(Asset Management\) -- Maintenance Planning Overview](https://blogs.sap.com/2019/04/26/sap-s4hana-1809-release-update-new-app-in-plant-maintenance-asset-management-maintenance-planning-overview/)

[Highlights for Asset Management in SAP S/4HANA 2021](https://blogs.sap.com/2022/04/28/highlights-for-asset-management-in-sap-s-4hana-2021/)

[Maintenance Management | SAP Help Portal](https://help.sap.com/docs/SAP_S4HANA_CLOUD/2dfa044a255f49e89a3050daf3c61c11/f9f9400b81de4235b910887d91d925c4.html)

## Question 4

Question Type: MultipleChoice

How does a performance-based maintenance plan calculate the interval between start date and planned date?

### Options:

A- Cycle length divided by (monthly performance x 12)

- B- Cycle length divided by annual performance
- C- Cycle length divided by ((scheduling period) x (cycle modification factor))
- D- Cycle length divided by (annual performance/365)

#### Answer:

B

### Explanation:

A performance-based maintenance plan calculates the interval between start date and planned date by dividing the cycle length by the annual performance. The cycle length is the time or counter reading that is required for one maintenance cycle. The annual performance is the estimated time or counter reading that the object will achieve in one year. For example, if the cycle length is 100 hours and the annual performance is 2000 hours, then the interval is 100/2000 = 0.05 years or 18.25 days.Reference:

[Asset Management in SAP S/4HANA Cloud 2208 | SAP Blogs, section ''Final Due Date in Maintenance Orders Based on the](https://blogs.sap.com/2022/08/08/asset-management-in-sap-s-4hana-cloud-2208/) [Compliance Calculation Method \(+ demo\)''](https://blogs.sap.com/2022/08/08/asset-management-in-sap-s-4hana-cloud-2208/)

[Highlights for Asset Management in SAP S/4HANA 2021 | SAP Blogs, section ''Final Due Date, offered via business function](https://blogs.sap.com/2022/04/28/highlights-for-asset-management-in-sap-s-4hana-2021/) [LOG\\_EAM\\_IME\\_1''](https://blogs.sap.com/2022/04/28/highlights-for-asset-management-in-sap-s-4hana-2021/)

SAP Help Portal: Maintenance Plan

## **Question 5**

#### **Question Type: MultipleChoice**

You want to create a maintenance order with an external order operation that includes service items.

How can you achieve this? Note: There are 2 correct answers to this question

#### **Options:**

- **A-** The usage of a model service specification is mandatory.
- **B** The assignment of a control key with the service indicator set is mandatory
- **C-** The actual value entry can be recorded only via the service entry sheet
- **D** The assignment of a control key with key externally processed operation is sufficient.

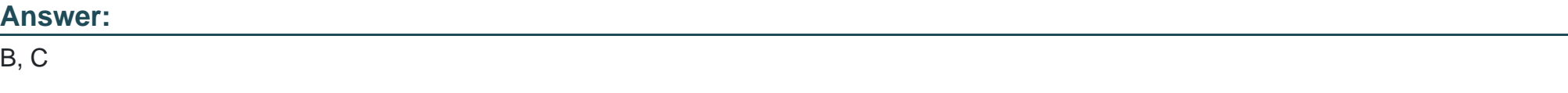

## **Explanation:**

To create a maintenance order with an external order operation that includes service items, you need to do the following steps:

[The assignment of a control key with the service indicator set is mandatory. The control key determines the processing type of the](https://blogs.sap.com/2022/04/28/highlights-for-asset-management-in-sap-s-4hana-2021/) [operation, such as internal, external, or service. The service indicator in the control key indicates that the operation contains service](https://blogs.sap.com/2022/04/28/highlights-for-asset-management-in-sap-s-4hana-2021/) [items that are procured from an external service provider.The service indicator also enables the creation of a purchase requisition and a](https://blogs.sap.com/2022/04/28/highlights-for-asset-management-in-sap-s-4hana-2021/) [purchase order for the service items1.](https://blogs.sap.com/2022/04/28/highlights-for-asset-management-in-sap-s-4hana-2021/)

[The actual value entry can be recorded only via the service entry sheet. The service entry sheet is a document that records the details of](https://blogs.sap.com/2022/04/28/highlights-for-asset-management-in-sap-s-4hana-2021/) [the service performed by the external service provider, such as the quantity, price, and date of the service. The service entry sheet is](https://blogs.sap.com/2022/04/28/highlights-for-asset-management-in-sap-s-4hana-2021/) [created with reference to the purchase order and the maintenance order.The service entry sheet must be approved before the actual](https://blogs.sap.com/2022/04/28/highlights-for-asset-management-in-sap-s-4hana-2021/) [values are posted to the maintenance order and the service items are settled2.](https://blogs.sap.com/2022/04/28/highlights-for-asset-management-in-sap-s-4hana-2021/)

[The usage of a model service specification is not mandatory, but optional. A model service specification is a template that contains](https://blogs.sap.com/2021/08/19/asset-management-in-sap-s-4hana-cloud-2108/) [predefined service items that can be copied to the maintenance order operation.The model service specification can simplify the creation](https://blogs.sap.com/2021/08/19/asset-management-in-sap-s-4hana-cloud-2108/) [of service items and ensure consistency and accuracy3.](https://blogs.sap.com/2021/08/19/asset-management-in-sap-s-4hana-cloud-2108/)

[The assignment of a control key with key externally processed operation is not sufficient, but necessary. The key externally processed](https://blogs.sap.com/2022/04/28/highlights-for-asset-management-in-sap-s-4hana-2021/) [operation in the control key indicates that the operation is performed by an external vendor and not by the internal work center. The key](https://blogs.sap.com/2022/04/28/highlights-for-asset-management-in-sap-s-4hana-2021/) [externally processed operation also enables the creation of a purchase requisition and a purchase order for the external operation.](https://blogs.sap.com/2022/04/28/highlights-for-asset-management-in-sap-s-4hana-2021/) [However, the key externally processed operation alone does not indicate that the operation contains service items.Therefore, the service](https://blogs.sap.com/2022/04/28/highlights-for-asset-management-in-sap-s-4hana-2021/) [indicator is also required1.Reference:Control Key,Service Entry Sheet, andModel Service Specificationin SAP Help Portal.](https://blogs.sap.com/2022/04/28/highlights-for-asset-management-in-sap-s-4hana-2021/)

## Question 6

Question Type: MultipleChoice

What happens if you change the primary key of a functional location?

#### **Options:**

- **A-** The user must define a new labelling system for the new primary key.
- **B** The functional location cannot be assigned to a new superior functional location when the new label is entered.
- **C-** Changing the superior functional location via alternative labeling is not possible.
- **D** The user must decide whether the functional location is assigned to a new superior functional location.

#### **Answer:**

 $\mathsf{D}$ 

## **Explanation:**

Changing the primary key of a functional location means changing the label of the functional location. The label is the unique identifier of the functional location and it consists of a structure indicator and a functional location identification. The structure indicator defines the allowed characters and the hierarchy levels of the functional location structure. The functional location identification is the actual name of the functional location. When you change the primary key of a functional location, you can either change the structure indicator or the functional location identification, or both. If you change the structure indicator, you need to adjust the functional location identification accordingly. If you change the functional location identification, you need to decide whether the functional location is assigned to a new superior functional location or not. A superior functional location is the functional location that is directly above the current functional

location in the hierarchy. For example, if you have a functional location FL-01-02-03, where FL is the structure indicator, 01 is the first level, 02 is the second level, and 03 is the third level, you can change the primary key to FL-01-02-04, which means changing the functional location identification within the same level. In this case, you need to decide whether the functional location is still assigned to FL-01-02 as the superior functional location or not. Alternatively, you can change the primary key to FL-01-03, which means changing the functional location identification to a different level. In this case, you need to decide whether the functional location is still assigned to FL-01 as the superior functional location or not.

[The user does not need to define a new labelling system for the new primary key, as the labelling system is defined by the structure](https://blogs.sap.com/2022/04/28/highlights-for-asset-management-in-sap-s-4hana-2021/) [indicator, which can be reused for different functional locations. Therefore, answer A is incorrect. The functional location can be](https://blogs.sap.com/2022/04/28/highlights-for-asset-management-in-sap-s-4hana-2021/) [assigned to a new superior functional location when the new label is entered, as long as the new label is consistent with the structure](https://blogs.sap.com/2022/04/28/highlights-for-asset-management-in-sap-s-4hana-2021/) [indicator and the hierarchy rules. Therefore, answer B is also incorrect. Changing the superior functional location via alternative labeling](https://blogs.sap.com/2022/04/28/highlights-for-asset-management-in-sap-s-4hana-2021/) [is possible, as alternative labeling allows you to assign different labels to the same functional location. Therefore, answer C is also](https://blogs.sap.com/2022/04/28/highlights-for-asset-management-in-sap-s-4hana-2021/) [incorrect.Reference:Explaining Technical Asset Structures - SAP Learning,Organizational Elements and Structures | SAP Help Portal,](https://blogs.sap.com/2022/04/28/highlights-for-asset-management-in-sap-s-4hana-2021/) [andSAP Alternative Labeling of Functional Locations.](https://blogs.sap.com/2022/04/28/highlights-for-asset-management-in-sap-s-4hana-2021/)

## Question 7

### Question Type: MultipleChoice

Which functionalities belong to the current portfolio of SAP Business Objects Business Intelligence? Note: There are 2 correct answers to this question.

#### Options:

#### A- SAP Crystal Reports

B- Plant Maintenance Information Systems (PMIS)

- C- SAP Lumira
- D- SAP Quick Viewer

### Answer:

A, C

## Explanation:

[SAP BusinessObjects Business Intelligence is a suite of products that provides data reporting, visualization, and sharing capabilities.The](https://www.sap.com/products/technology-platform/bi-platform.html) [current portfolio of SAP BusinessObjects Business Intelligence includes the following functionalities1:](https://www.sap.com/products/technology-platform/bi-platform.html)

SAP Crystal Reports: A tool for creating pixel-perfect reports from various data sources, such as relational databases, OLAP cubes, XML files, and SAP applications. SAP Crystal Reports allows users to design, format, and distribute reports in various formats, such as PDF, HTML, Excel, and Word.

SAP Lumira: A tool for creating interactive data visualizations, such as charts, maps, infographics, and stories. SAP Lumira allows users to explore, analyze, and share data insights using a drag-and-drop interface and a variety of data sources, such as spreadsheets, databases, SAP applications, and SAP HANA.

SAP BusinessObjects Web Intelligence: A tool for creating ad hoc queries and reports from various data sources, such as relational databases, OLAP cubes, SAP applications, and SAP HANA. SAP BusinessObjects Web Intelligence allows users to access, analyze, and share data insights using a web browser or a mobile device.

SAP BusinessObjects Analysis: A tool for performing multidimensional data analysis and creating analytical applications from various data sources, such as OLAP cubes, SAP applications, and SAP HANA. SAP BusinessObjects Analysis allows users to slice and dice data, create calculations and formulas, and build interactive dashboards and presentations.

SAP BusinessObjects Design Studio: A tool for creating professional data visualizations and applications for desktop and mobile devices. SAP BusinessObjects Design Studio allows users to design, develop, and deploy applications using a graphical interface and a scripting language. The applications can be embedded in SAP portals, SAP BusinessObjects BI Launchpad, or SAP Fiori launchpad.

SAP BusinessObjects Dashboards: A tool for creating interactive dashboards and scorecards from various data sources, such as spreadsheets, databases, SAP applications, and SAP HANA. SAP BusinessObjects Dashboards allows users to visualize key performance indicators, trends, and alerts using a variety of components, such as charts, gauges, maps, and selectors.

[Plant Maintenance Information Systems \(PMIS\) and SAP Quick Viewer are not part of the current portfolio of SAP BusinessObjects](https://www.sap.com/products/technology-platform/bi-platform/features.html) [Business Intelligence.PMIS is a component of SAP S/4HANA Asset Management that provides standard reports and analysis tools for](https://www.sap.com/products/technology-platform/bi-platform/features.html) [plant maintenance processes2.SAP Quick Viewer is a tool for creating simple reports from SAP tables and views without any](https://www.sap.com/products/technology-platform/bi-platform/features.html) [programming3.Reference:1: SAP Help Portal, SAP BusinessObjects Business Intelligence Platform - SAP Online Help, Topic: SAP](https://www.sap.com/products/technology-platform/bi-platform/features.html) [BusinessObjects Business Intelligence suite Features2: SAP Help Portal, SAP S/4HANA Asset Management, Learning Journey: SAP](https://www.sap.com/products/technology-platform/bi-platform/features.html) [S/4HANA Asset Management, Topic: Plant Maintenance Information System3: SAP Community, SAP Quick Viewer.](https://www.sap.com/products/technology-platform/bi-platform/features.html)

## Question 8

How do you map a counter replacement in SAP S/4HANA Asset Management?

#### Options:

- A- Deactivate the current counter and create a new counter.
- B- Create a new measurement document marked as a counter replacement.
- C- Create a new measurement document and assign a valuation code for counter replacement.
- D- Assign a catalogue type for counter replacement to the measuring point category.

#### Answer:

 $\overline{C}$ 

## Explanation:

[A counter is a device that measures the performance or usage of a technical object, such as a machine, a vehicle, or a pump. A counter](https://help.sap.com/docs/SAP_S4HANA_ON-PREMISE/888cbe952a0e4a729f8b823d69860929/10e6d4619e184e5aa4bf2f939e2374d9.html) [replacement is a process that involves replacing a defective or outdated counter with a new one.A counter replacement can affect the](https://help.sap.com/docs/SAP_S4HANA_ON-PREMISE/888cbe952a0e4a729f8b823d69860929/10e6d4619e184e5aa4bf2f939e2374d9.html) [maintenance planning and scheduling of the technical object, as some maintenance tasks may depend on the counter readings1.](https://help.sap.com/docs/SAP_S4HANA_ON-PREMISE/888cbe952a0e4a729f8b823d69860929/10e6d4619e184e5aa4bf2f939e2374d9.html)

[To map a counter replacement in SAP S/4HANA Asset Management, you need to create a new measurement document and assign a](https://blogs.sap.com/2023/09/22/asset-management-in-sap-s-4hana-cloud-public-edition-2308/) [valuation code for counter replacement. A measurement document is a record that contains the measurement readings of one or more](https://blogs.sap.com/2023/09/22/asset-management-in-sap-s-4hana-cloud-public-edition-2308/) [counters or measuring points.A valuation code is a key that indicates the quality or validity of the measurement reading, such as OK, Not](https://blogs.sap.com/2023/09/22/asset-management-in-sap-s-4hana-cloud-public-edition-2308/) [OK, Estimated, or Counter Replacement2.](https://blogs.sap.com/2023/09/22/asset-management-in-sap-s-4hana-cloud-public-edition-2308/)

[By creating a new measurement document and assigning a valuation code for counter replacement, you can inform the system that the](https://training.sap.com/course/s43000-business-processes-in-sap-s4hana-asset-management-formerly-s4130-classroom-023-g-en/) [counter has been replaced and the previous counter readings are no longer valid. The system will then use the new counter readings for](https://training.sap.com/course/s43000-business-processes-in-sap-s4hana-asset-management-formerly-s4130-classroom-023-g-en/) [maintenance planning and scheduling purposes.You can also enter additional information about the counter replacement, such as the](https://training.sap.com/course/s43000-business-processes-in-sap-s4hana-asset-management-formerly-s4130-classroom-023-g-en/) [reason, the date, and the time3.](https://training.sap.com/course/s43000-business-processes-in-sap-s4hana-asset-management-formerly-s4130-classroom-023-g-en/)

The other options are incorrect because:

[Deactivate the current counter and create a new counter: This option is not recommended, as it will create a new counter object in the](https://training.sap.com/course/s43000-business-processes-in-sap-s4hana-asset-management-formerly-s4130-classroom-023-g-en/) [system and break the link with the previous counter object.This will result in data inconsistency and loss of historical information about](https://training.sap.com/course/s43000-business-processes-in-sap-s4hana-asset-management-formerly-s4130-classroom-023-g-en/) [the counter readings and maintenance activities3.](https://training.sap.com/course/s43000-business-processes-in-sap-s4hana-asset-management-formerly-s4130-classroom-023-g-en/)

[Create a new measurement document marked as a counter replacement: This option is incomplete, as it does not specify how to mark](https://training.sap.com/course/s43000-business-processes-in-sap-s4hana-asset-management-formerly-s4130-classroom-023-g-en/) [the measurement document as a counter replacement.You need to use the valuation code field to indicate the counter replacement3.](https://training.sap.com/course/s43000-business-processes-in-sap-s4hana-asset-management-formerly-s4130-classroom-023-g-en/)

Assign a catalogue type for counter replacement to the measuring point category: This option is irrelevant, as it does not involve creating a new measurement document. A catalogue type is a key that defines the structure and content of a catalogue, which is a collection of codes and texts that describe the characteristics of a technical object, such as damage, cause, or activity. A measuring point category is a key that defines the attributes and functions of a measuring point, which is a physical or logical location where a measurement is taken.

## Question 9

#### Question Type: MultipleChoice

What is the goal of embedded analytics in SAP S/4HANA?

### Options:

A- To integrate BW Data Store Objects

- B- To combine transactional and analytical processing
- C- To allow both tactical and strategic analyses within the S/4HANA core
- D- To integrate BW Info Cubes

#### Answer:

B

## Explanation:

[The goal of embedded analytics in SAP S/4HANA is to combine transactional and analytical processing in the same system. Embedded](https://blogs.sap.com/2022/04/26/sap-s-4hana-embedded-analytics-an-overview/) [analytics enables real-time operational reporting and decision support within the SAP S/4HANA applications, without the need for data](https://blogs.sap.com/2022/04/26/sap-s-4hana-embedded-analytics-an-overview/) [replication or separate data warehouses. Embedded analytics uses the SAP HANA platform capabilities, such as in-memory computing,](https://blogs.sap.com/2022/04/26/sap-s-4hana-embedded-analytics-an-overview/)

[columnar storage, and calculation views, to provide high-performance and flexible data access.Embedded analytics also leverages the](https://blogs.sap.com/2022/04/26/sap-s-4hana-embedded-analytics-an-overview/) [SAP Fiori user interface and the SAP Analytics Cloud to deliver a rich and interactive user experience with predefined and custom](https://blogs.sap.com/2022/04/26/sap-s-4hana-embedded-analytics-an-overview/) [analytical apps, dashboards, KPIs, and stories123.](https://blogs.sap.com/2022/04/26/sap-s-4hana-embedded-analytics-an-overview/)

The other options are incorrect because:

[Embedded analytics does not integrate BW Data Store Objects or BW Info Cubes.These are data structures that are used in SAP](https://blogs.sap.com/2017/06/29/sap-s4hana-embedded-analytics/) [Business Warehouse, a separate analytical system that can be connected to SAP S/4HANA, but not embedded within it4.](https://blogs.sap.com/2017/06/29/sap-s4hana-embedded-analytics/)

Embedded analytics does not allow both tactical and strategic analyses within the S/4HANA core. Tactical and strategic analyses are typically performed on historical and aggregated data that may come from multiple sources, not just the S/4HANA core. For these types of analyses, SAP S/4HANA can be integrated with SAP Analytics Cloud or SAP BW/4HANA, which provide more advanced and comprehensive analytical capabilities.

## Question 10

#### Question Type: MultipleChoice

You are analyzing the data transfer of the cost center of a piece of equipment. What are the possible data origins? Note: There are 2 correct answers to this question

#### Options:

A- The individual maintenance of the cost center in the equipment master record

B- The reference functional location of the superior functional location

C- The cost center of the superior equipment

D- The cost center of the related maintenance work center

## Answer: A, B

### Explanation:

The cost center of a piece of equipment is used to allocate the costs of maintenance activities to the responsible organizational unit. The cost center of a piece of equipment can be derived from different data origins, depending on the configuration and the master data. The possible data origins are as follows:

[The individual maintenance of the cost center in the equipment master record. This is the most specific and direct way to assign a cost](https://blogs.sap.com/2022/02/23/asset-management-in-sap-s-4hana-cloud-2202/) [center to an equipment.You can enter the cost center manually in the equipment master record, or you can use a derivation rule based](https://blogs.sap.com/2022/02/23/asset-management-in-sap-s-4hana-cloud-2202/) [on other fields, such as the company code, the plant, or the location1.](https://blogs.sap.com/2022/02/23/asset-management-in-sap-s-4hana-cloud-2202/)

[The reference functional location of the superior functional location. This is the default way to assign a cost center to an equipment that](https://blogs.sap.com/2022/04/28/highlights-for-asset-management-in-sap-s-4hana-2021/) [is installed at a functional location. The system automatically copies the cost center from the reference functional location of the superior](https://blogs.sap.com/2022/04/28/highlights-for-asset-management-in-sap-s-4hana-2021/) [functional location to the equipment master record.The reference functional location is a special type of functional location that is used to](https://blogs.sap.com/2022/04/28/highlights-for-asset-management-in-sap-s-4hana-2021/) [group similar functional locations and to define common attributes, such as the cost center, the planner group, or the maintenance](https://blogs.sap.com/2022/04/28/highlights-for-asset-management-in-sap-s-4hana-2021/) [strategy2.](https://blogs.sap.com/2022/04/28/highlights-for-asset-management-in-sap-s-4hana-2021/)

[The cost center of the superior equipment is not a valid data origin for the cost center of a piece of equipment. The system does not](https://learning.sap.com/learning-journey/outline-cost-management-and-profitability-analysis-in-sap-s-4hana) [copy the cost center from the superior equipment to the subordinate equipment, because the cost center is not a hierarchical](https://learning.sap.com/learning-journey/outline-cost-management-and-profitability-analysis-in-sap-s-4hana) [attribute.The cost center is a flat attribute that is assigned to each equipment individually3.](https://learning.sap.com/learning-journey/outline-cost-management-and-profitability-analysis-in-sap-s-4hana)

[The cost center of the related maintenance work center is not a valid data origin for the cost center of a piece of equipment. The](https://www.sap.com/australia/products/erp/s4hana/features/asset-management.html) [maintenance work center is a logical unit that represents the resources and capacities that are required to perform maintenance tasks,](https://www.sap.com/australia/products/erp/s4hana/features/asset-management.html) [such as labor hours, tools, or machines. The maintenance work center has its own cost center, which is used to collect the costs of the](https://www.sap.com/australia/products/erp/s4hana/features/asset-management.html) [work center activities, such as labor costs, overhead costs, or material costs. The maintenance work center is not directly related to the](https://www.sap.com/australia/products/erp/s4hana/features/asset-management.html) [equipment, but to the maintenance order or the maintenance plan.The maintenance work center cost center is not transferred to the](https://www.sap.com/australia/products/erp/s4hana/features/asset-management.html) [equipment master record4.Reference:Cost Center of a Piece of Equipment,Reference Functional Location,Superior Equipment,](https://www.sap.com/australia/products/erp/s4hana/features/asset-management.html) [andMaintenance Work Centerin SAP Help Portal.](https://www.sap.com/australia/products/erp/s4hana/features/asset-management.html)

To Get Premium Files for C\_S43\_2022 Visit

[https://www.p2pexams.com/products/c\\_s43\\_202](https://www.p2pexams.com/products/C_S43_2022)2

For More Free Questions Visit [https://www.p2pexams.com/sap/pdf/c-s43-202](https://www.p2pexams.com/sap/pdf/c-s43-2022)2